# **T104 A/V Instructions**

## *PowerPoint Operation*

1. Turn the PC (Acer) on.

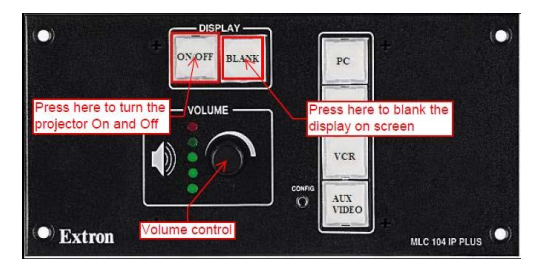

- 2. Log on using your user ID or guest account ID.
- 3. Open your PowerPoint file from your H:\ drive (not available from the guest account).
- 4. Pull down the Projector screen.
- 5. Turn the projector on by pressing ON/OFF button.
- 6. Once the ON button is solid **GREEN**, press the PC button to show display from the PC.

7. Use the Logitech Wireless Presenter for your presentation slides show.

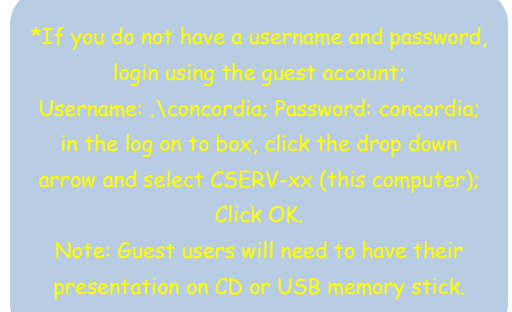

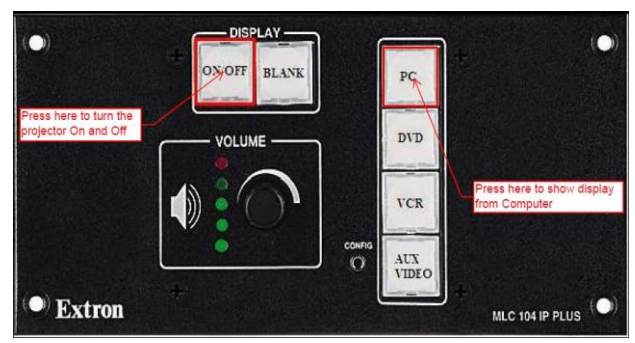

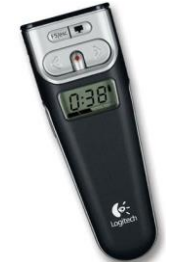

Concordia University of Edmonton – Information Technology Services – May 2015 (479-9316 or ext. 316) Page 1 of 7

- 8. If you wish to blank the screen so you can use it again later in your class, you may do so by pressing the **BLANK** button, otherwise skip to Step 10.
- 9. Always turn off the projector when you are finished your presentation or class by pressing the ON/OFF button on the Extron's Controller.

*Note:* 

The ON/OFF button is flashing **GREEN** means the projector is warming up.

The ON/OFF button is flashing **AMBER** means the projector is cooling down.

10. Do not turn off the Computer, instead log off from it and leave the PC on for the next user.

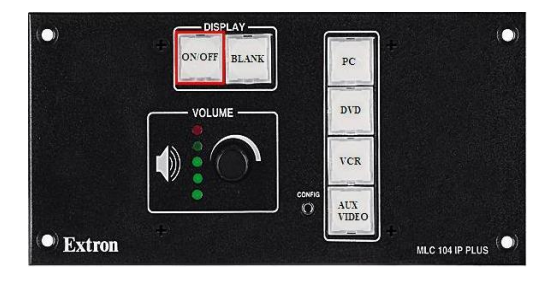

#### *DVD / VCR Operation*

- 1. Pull down the projector screen.
- 2. Turn on the projector by pressing the ON/OFF button.

Note:

The ON/OFF button flashing **GREEN** means the projector is warming up.

Concordia University of Edmonton – Information Technology Serve to turn the Concordia University of Edmonton –  $(479-9316 \text{ or } \text{ext. } 316)$ (479-9316 or ext. 316) Page 2 of 7

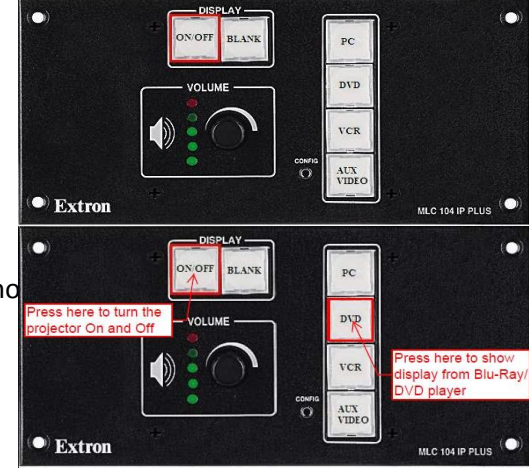

The ON/OFF button is flashing **AMBER** means the projector is cooling down.

3. Once the green light stops blinking, press the DVD or VCR button depending on whether you are showing a DVD or a VHS tape.

4. This will switch the input to either DVD or VCR and enable the DVD & VCR controls.

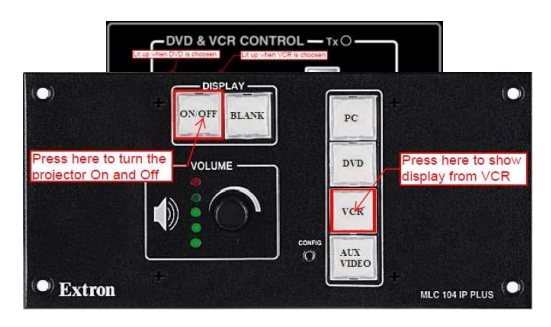

5. Insert your video tape or DVD into the appropriate player. DVD player will need to be powered on in order to open the tray.

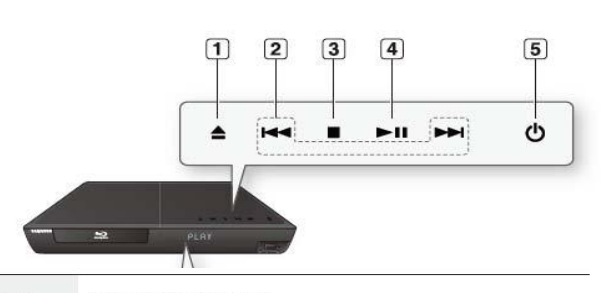

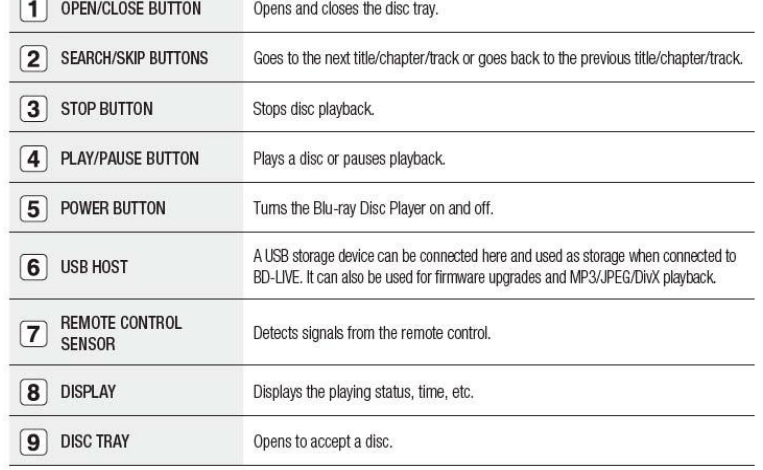

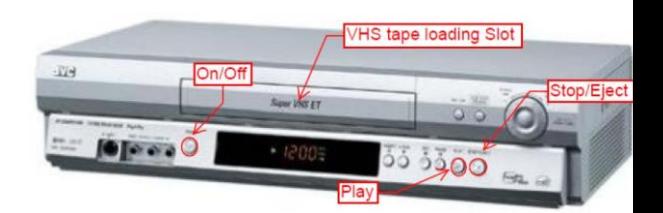

Concordia University of Edmonton – Information Technology Services – May 2015 (479-9316 or ext. 316) Page 3 of 7

6. Use the DVD/VCR control to play, pause or even move forward and backward through the video.

- 7. Always turn off the projector when you are finished your class by pressing the ON/OFF button.
- 8. Do not turn off the Computer, instead log off from it and leave the PC on for the next user.

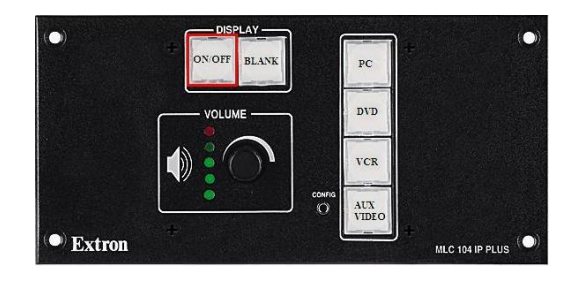

### *Document Camera Operation*

- 1. Pull down the projector screen.
- 2. Turn the projector on by pressing the ON/OFF button on the Extron's Controller.
- 3. Once the green light stops blinking, press the AUX VIDEO button.
- 4. Turn the Document Camera on by pressing the On/Standby button on Document reader control panel until the LED (1) is **GREEN** (**AMBER** indicates off).
- 5. Turn the camera light switch on by using the On/Off switch on the side of the camera.
- 6. Press the Input button on the Document Camera control panel until the Camera LED(2) lit up(**AMBER)**.
- 7. Place the document directly under the camera.
- 8. When you finish with the Document Camera please turn it off.
- 9. Always turn the projector off when you are finished your class by pressing the ON/OFF button.

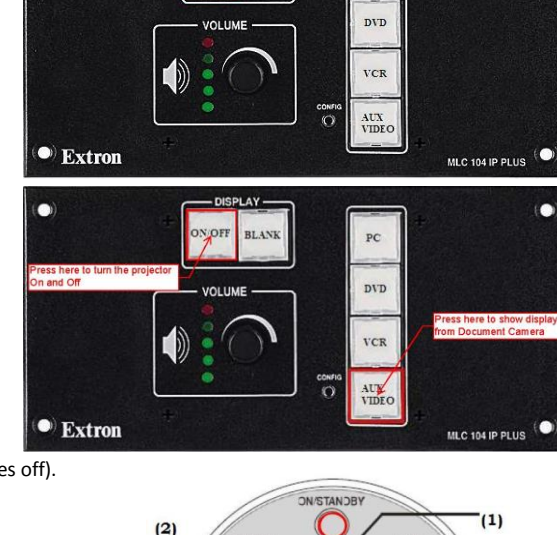

 $PC$ 

 $N/OF$ BLA?

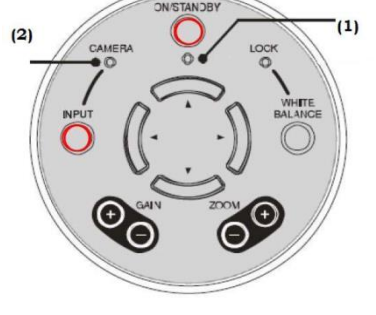

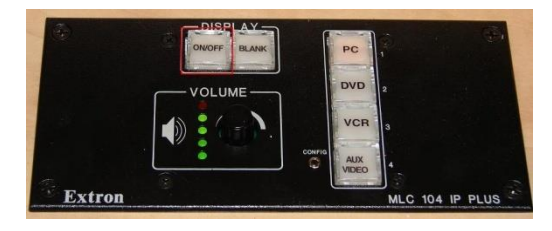

### *TROUBLESHOOTING*

\*before calling the Help Desk, try some of these common problems / solutions

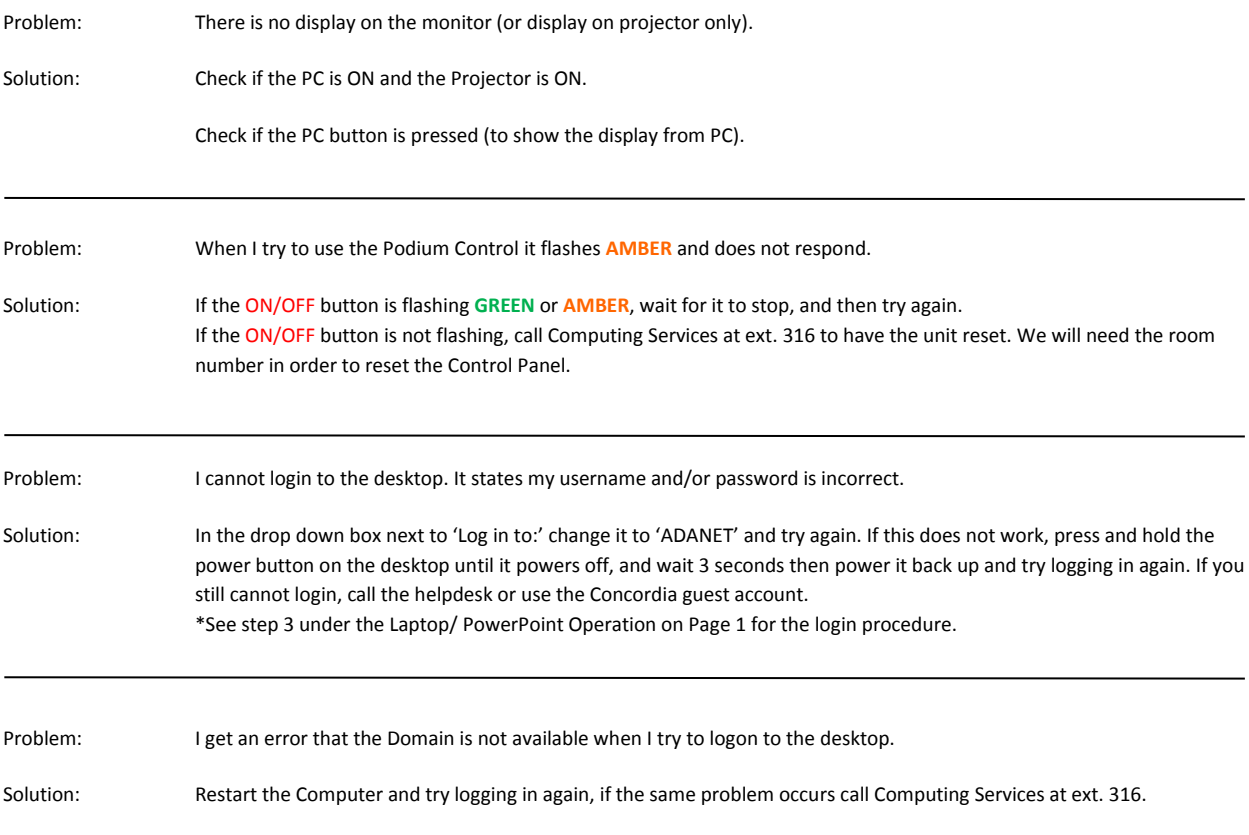

#### Functions of the buttons on the Extron A/V Controller

(images combined for illustration purposes)

- 1) Turns the projector on and off. When this button is flashing **GREEN**, the projector has been turned on and is warming up. If it is flashing **AMBER**, the projector has been turned off and is cooling off. No buttons can be pressed while this button is flashing.
- 2) Blanks the projector screen so nothing is displayed.
- 3) Controls the volume level being output to the ceiling speakers.
- 4) Selects the PC as the input to be displayed on the projector.
- 5) Selects the DVD as the input to be displayed on the projector.
- 6) Selects the VCR as the input to be displayed on the projector.
- 7) Selects the auxiliary input on the right side of the podium as the input to be displayed on the projector. This is the input to use when connecting another laptop/desktop or document camera to the podium.
- 8) Functions as the remote control for the DVD player. Activates when DVD button is selected (see #3)
- 9) Functions as the remote control for the VCR player. Activates when VCR button is selected (see #3)

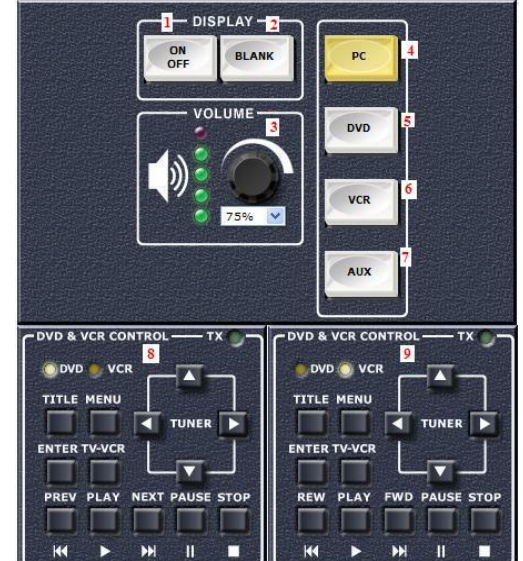